## ACST Tip of the Week

## **Access ACS – Tip 2**

**How to create your account in Access ACS, the synod's online directory/handbook.** 

Go to [https://secure.accessacs.com/access/memberlogin.aspx?sn=143587.](https://secure.accessacs.com/access/memberlogin.aspx?sn=143587) The link can be found at [www.swmnelca.org](http://www.swmnelca.org/) on the lower right-hand corner under Quick Links, Access ACS/Directory. *(Screen shot 1)*

Type your email, first and last name with the suffix and click find me. If your congregation has updated their leadership data you will already be in our directory/handbook. If you are not found you will need to call the synod office. *(screen shot 2)*

If you are found you will see a congratulations message pop-up. You will then need to check your email for an account verification email. *(screen shot 3)*

Only CURRENT church staff, congregation council officers, and synod boards/committees will have access to the Access ACS (online directory/handbook).

Please contact the synod office if you would like more information. 507-637-3904

## *Screen Shot 1*

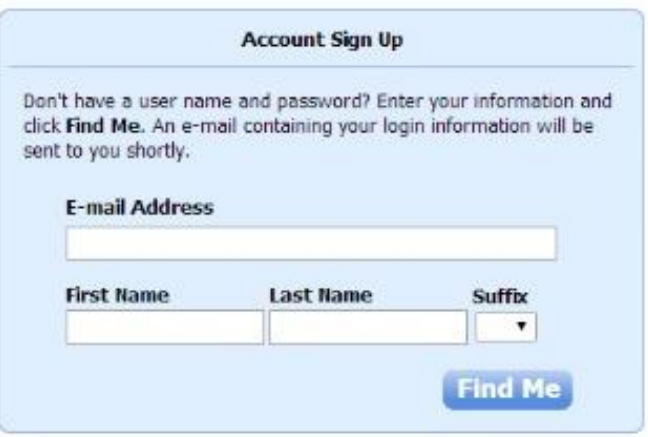

## Already have a login? Click here

ACS Technologies Privacy Policy | Terms of Use | Compatible Browsers

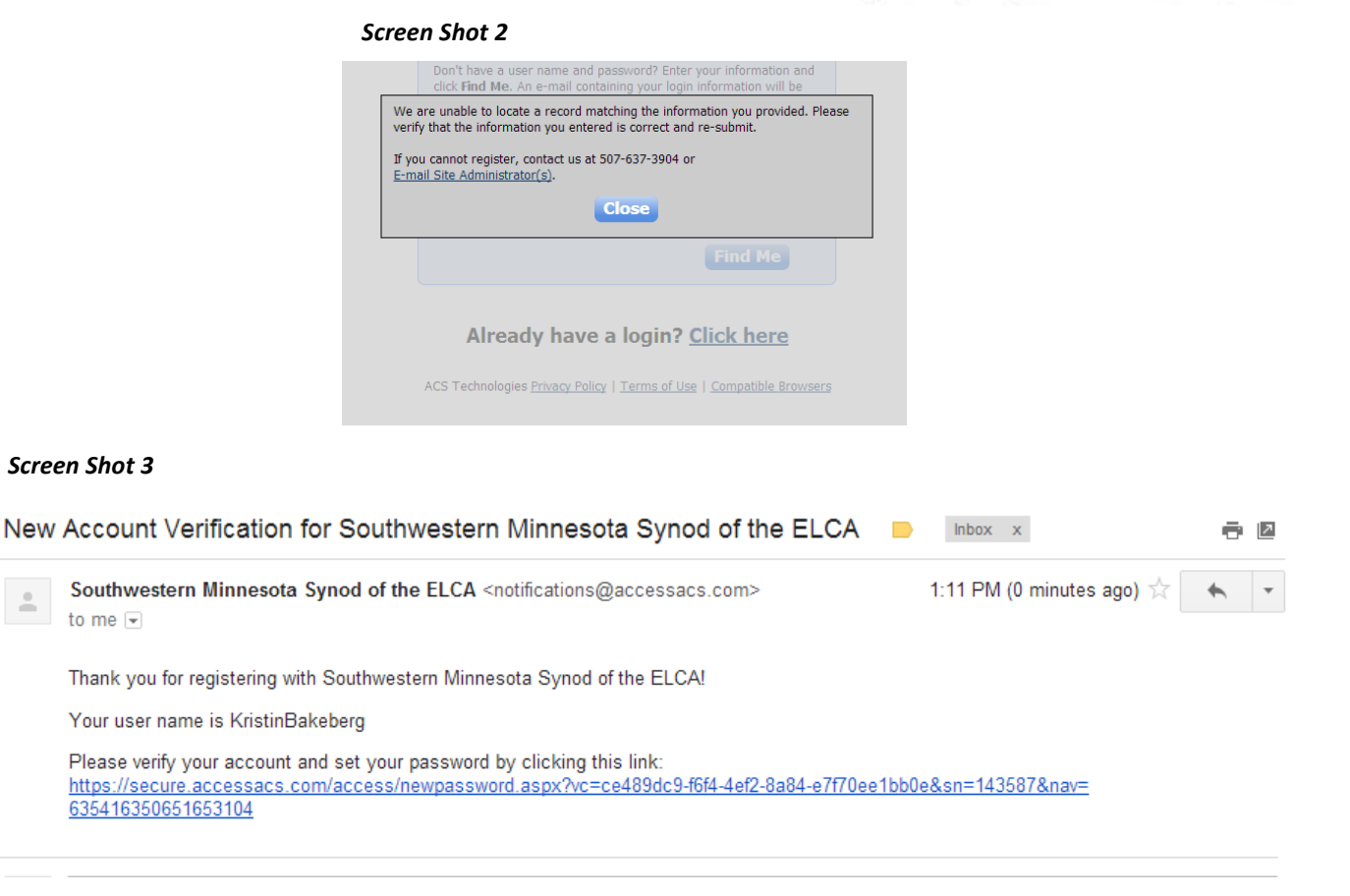